### Bugs & Wish list

Tracker - field type items list | Tiki Wiki CMS Groupware :: Development [Tracker - field type items list](https://dev.tiki.org/item5621-Tracker-field-type-items-list)

### Status

**O** Pending

### Subject

Tracker - field type items list

Version

- 12.x
- 14.x

15.x

### Category

- Support request
- Community projects

# Feature

**Trackers** 

Resolution status Please retest

Submitted by

Torsten Fabricius

### Volunteered to solve WolfgangA

# Lastmod by

Torsten Fabricius, luciash d' being

# Rating

# ★★★★★(1) @

### Description

The field type "items list" has to be applied in a target tracker.

The field type "items list" compares a field of a source tracker with a corresponding field of a target tracker and displays the content of a number of pre-selected fields of the source tracker in the target tracker.

I have setup an example use case on show.tiki.org. Please review <http://torsten-11143-5621.show.tikiwiki.org>for further detailed information.

In this example use case the source tracker contains the adress data of locations, where a selfempoyed service technician named "Peter Wright" has to work when jobs are assigned to him by his customers.

The target tracker contains all relevant Job related data.

The source tracker and the target tracker are interlinked with one corresponding field in each of both trackers, which have the same field title and a corresponding content (here the "location name").

Based on the selection in the correspondiung field of the target tracker, another field of the target tracker shall display the content of a number of pre-selected fields of the source tracker.

The field type "items list" works with "item link", but it does not work with "dynamic item link / dynamic item list".

The list of fields linked from the source tracker is not sortable. But for a proper display it would be crucial, that this list would be sortable.

It would be very handy, or better said a logically expected functionality, tht tis field type would be working with "dynamic item list/link" aswell. This is not a bug, but missing this functionality could be considered as a partially non-finalised development.

Please review the show instance and comment on this wish-list item what you think.

Best regards, Torsten

Solution

Solution needs a bit of coding. => wolfganga, LPH, jonnyb??

### Workaround

Maybe it would be possible to work out similar behaviour on the level of pretty tracker display when you use the wiki plugin "[List](https://doc.tiki.org/PluginList)".

Please mind, that the usage of the wiki plugin ["List](https://doc.tiki.org/PluginList)" requires a user knowledge far beyond the average experience required for the use of the wiki plugin ["Trackerlist](https://doc.tiki.org/PluginTrackerlist)".

### UPDATE:

Thanks to Olaf-Michael's List example (pre-Bootstrap version):

<http://omstefanov-10438-4895.show.tikiwiki.org/>

I could implement a basic standart display in this show instance with Plugin "[List](https://doc.tiki.org/Plugin%20List)", but had to realise, that with that the dynamic/non-dynamic problem is appearing in the same way!!! See here:

[http://torsten-11143-5621.show.tikiwiki.org/tiki-index.php#Using\\_Plugin\\_List\\_with\\_dynamic\\_and\\_no](http://torsten-11143-5621.show.tikiwiki.org/tiki-index.php#Using_Plugin_List_with_dynamic_and_non-dynamic_corresponding_field) [n-dynamic\\_corresponding\\_field](http://torsten-11143-5621.show.tikiwiki.org/tiki-index.php#Using_Plugin_List_with_dynamic_and_non-dynamic_corresponding_field)

Actually right now on easter monday Wolfgang Alper is working on the field type "items link" and the tiki-view tracker.php to review and later solve the problem.

```
Importance
     10 high
Easy to solve?
     3
Priority
     30
Demonstrate Bug (Tiki 19+)
     Please demonstrate your bug on show2.tiki.org
     Version: trunk ▼
Demonstrate Bug (older Tiki versions)
     This bug has been demonstrated on show.tikiwiki.org
```
Ticket ID 5621 Created

Sunday 05 April, 2015 19:13:40 GMT-0000 by Torsten Fabricius

LastModif

Friday 28 December, 2018 11:32:04 GMT-0000

## Comments

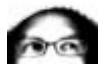

[luciash d' being](https://dev.tiki.org/user199)  20 Dec 18 14:57 GMT-0000 Can this be closed?

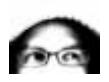

[luciash d' being](https://dev.tiki.org/user199)  28 Dec 18 11:33 GMT-0000

BTW, when trying to access the show instance I get 401 Unauthorized (it did not as k me for show/show in a dialog):

Unauthorized

This server could not verify that you are authorized to access the document requested. Either you supplied the wrong credentials (e.g., bad password), or your browser doesn't understand how to supply the credentials required.

Apache/2.4.34 (Ubuntu) Server at torsten-11143-5621.show.tikiwiki.org Port 80

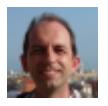

[Jean-Marc Libs](https://dev.tiki.org/user9952) 03 Jan 19 18:11 GMT-0000

I got to the instance through the pop-up. Then I got on a WSOD.

So I increased the PHP error reporting.

If you fill a bad value or no value in the pop-up, then your browser remembers the bad value and you get directly on the 401 error  $\bullet$ There is a reason this is called "basic auth" and is not widely used. Try another browser?

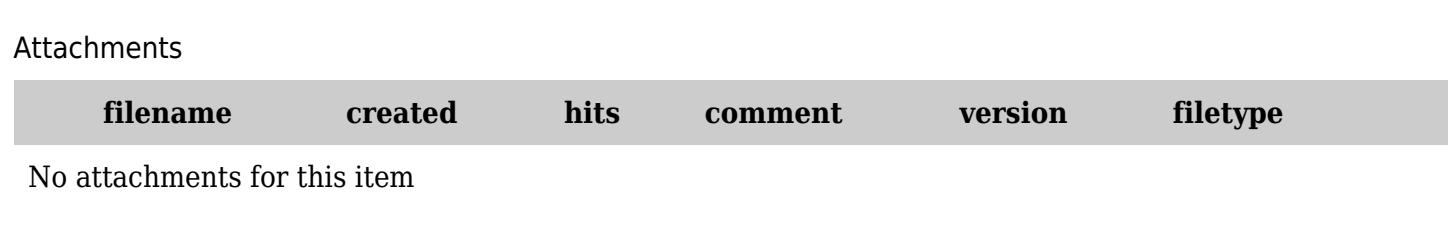

The original document is available at <https://dev.tiki.org/item5621-Tracker-field-type-items-list>